## ИСПОЛЬЗОВАНИЕ БИЛЕТНОЙ СИСТЕМЫ ТЕСТИРОВАНИЯ В ЭЛЕКТРОННОМ УЧЕБНО-МЕТОДИЧЕСКОМ КОМПЛЕКСЕ

Галиновский С. П., Фатин С. Б., Шахов Е. А. (Учреждение образования «Могилевский государственный университет имени А. А. Кулешова», кафедра методики преподавания спортивных дисциплин)

Аннотация. В статье изложены основы использования электронного учебно-методического комплекса (далее - ЭУМК) с билетной системой тестирования по учебной диспиплине «Безопасность жизнедеятельности человека», разработанного авторами.

Данный ЭУМК отличается от всех существующих тем, что мы предлагаем использовать в нем билетную систему тестирования в компьютерной контрольно-обучающей программе (далее КОКП), когда тесты состоят не из множества относительно коротких вопросов, как при обычном тестировании, а представляют собой электронные билеты.

В электронный билет ПК выбирает 5 произвольных вопросов (т. е. по одному вопросу из каждого раздела дисциплины) из списка в 175 вопросов, охватывающих весь курс интегрированной учебной дисциплины.

Состав (элементы) ЭУМК (согласно [1] и [2])

1. Титульный экран ЭУМК.

2. Пояснительная записка по ЭУМК.

3. Карта ЭУМК.

4. Теоретический раздел (электронные лекции и электронное уч. пособие).

5. Практический раздел (планы семинарских и практических занятий, тематики контрольных и курсовых работ).

6. Обучающе-контрольный раздел (компьютерная обучающе-контрольная программа (далее - КОКП), тематика занятий и блок статистики КОКП).

7. Вспомогательный раздел (учебные программы для специальностей «Физическая культура», «Социология» «Бизнес-администрирование»).

## Режимы работы в КОКП

Интерфейс КОКП позволяет работать в ней в 4-х режимах:

ИЗУЧЕНИЕ, ТРЕНИРОВОЧНОЕ ТЕСТИРОВАНИЕ, КОНТРОЛЬНОЕ ТЕСТИРОВАНИЕ и ЗАКРЫ-ТИЕ ПРОГРАММЫ.

При работе в КОКП необходимо руководствоваться указаниями пунктов 1, 2, 3, 4, 5 рабочего экрана.

Сдача зачетов в КОКП носит условно дифференцированный характер, так как ПК кроме результата «Зачет сдан» или «Зачет не сдан» показывает по 10-балльной шкале результат сдачи зачета в баллах (на «Зачет» нужно набрать не менее 4 баллов).

Результаты сдачи экзамена оцениваются ПК по 10-балльной шкале в зависимости от количества очков, набранных студентом в процентах от возможного количества очков за полный ответ на вопросы билета.

На рисунке показан интерфейс КОКП при работе в режиме «Тренировочное тестирование».

В режиме «Тренировочное тестирование», выбрав его мышью в пункте 2, затем щелкнув мышью серую кнопку «Начало тестирования», Вы получаете Билет из 2 вопросов, выбранных ПК произвольным образом из общего перечня вопросов (здесь - из 37 по теме 2); таймер отсчитывает время, отведенное на тест (здесь  $-20$  мин).

Ответив на вопрос 1, Вы переходите к вопросу 2, щелкнув мышью серую кнопку «ВНИЗ» или выбрав мышью его № в таблице пункта 4.

Здееь изображен вопрос 2 билета № 18 с использованием рисунков; ответы вносить – в желтые поля, а в подпункте в) - выбором мышью правильного варианта в серых полях.

## Литература

1. Положение об электронном учебно-методическом комплексе по дисциплине для высших учебных заведений Республики Беларусь / М-во образования Респ. Беларусь // Информационно-аналитический ресурс о системе высшего образования [Электронный ресурс]. - 2008. - Режим доступа: http://www.edubelarus.info/index.php?newsid=1061. -Дата доступа: 16.02.2016.

2. Положение об учебно-методическом комплексе на уровне высшего образования/ М-во образования Респ. Беларусь // Информационно-аналитический ресурс о системе высшего образования [Электронный ресурс]. - 2011. - Режим доступа: http:// www.edubelarus.info/index.php?newsid=1061. - Дата доступа: 16.02.2016.

**VOB2** 

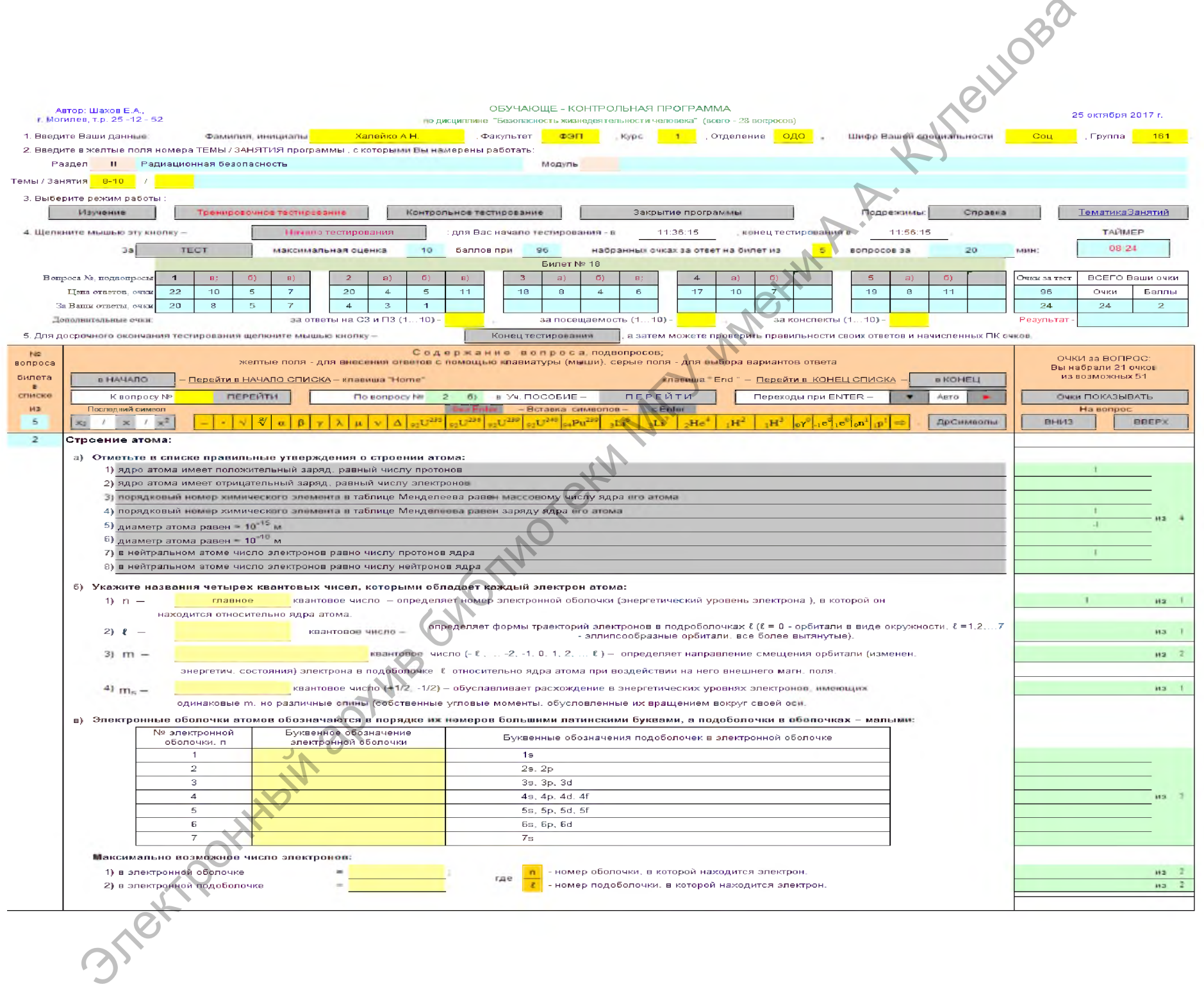